# *CombCam User Guide*

### **Attention! Read this user guide before you use the CombCam for the first time.**

The CombCam is a portable measuring device for semi-quantitative evaluation of the Biogal ImmunoComb test kits. Being a portable platform, the CombCam offers an internal memory to save a large number of measurement results. If you wish to, you can extract the data appearing on the CombCam screen and save it on your PC.

# **1. Installation**

- Insert three **3V batteries** (coin cells) and close battery compartment.
- Alternatively use the provided **USB cable** and a wall socket power adapter as alternative power source.
- Make sure the appropriate provided **RFID card** is at hand.
- Make sure that the **Tooth Adapter** (white) is at the bottom of the **CombCam**.

## **2. Measurement**

- $\checkmark$  Run the ImmunoComb/VacciCheck test according to the Kit's Manual Instruction.
- $\checkmark$  Wait for the complete drying of the Tooth/Teeth.
- $\checkmark$  If multiple teeth were tested, cut out the individual tooth at the allocated notch at the back of the Comb using scissors.
- $\checkmark$  Switch on the **CombCam** with a short press on the button.  $\langle \langle 1 \rangle$ .
- $\checkmark$  The **CombCam** shows ON.
- $\checkmark$  Press the button again, the **CombCam** shows **RFID**.
- Put test **RFID card** on top of the **CombCam** and wait for audible signal (Beep) as acknowledgement of the transmission.

**Note:** Make sure the correct RFID matches the corresponding Immuno-Comb/VacciCheck kit. After the **CombCam** is activated with the **RFID card**, multiple teeth of the same kit can the read while skipping the RFID step by pressing the button until **TEST** appears.

- The **CombCam** shows **TEST**.
- $\checkmark$  Insert the Tooth, spots facing up, into the white adapter all the way in.
- $\checkmark$  Start measurement with a short press on the button. (< 1s).
- $\checkmark$  The **CombCam** shows **RUN** and after a few seconds the result.
- $\checkmark$  **Note:** Ensure that the results match the visual appearance.
- $\checkmark$  Refer to the Kit's instructions for results' interpretation.
- Results are saved automatically on the **CombCam**.
- The **CombCam** turns off by itself after 50 seconds of inactivity.

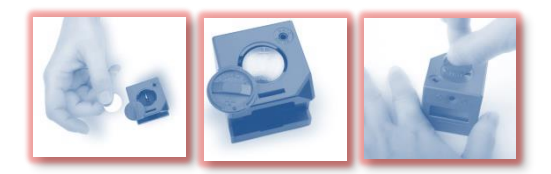

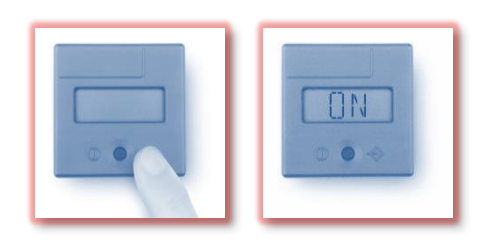

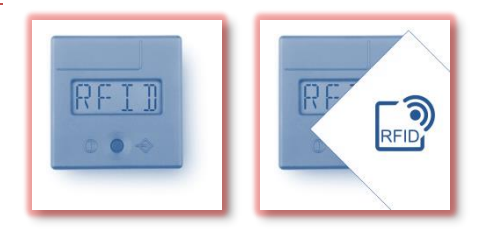

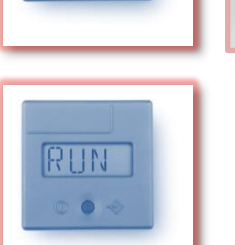

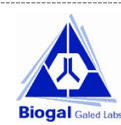

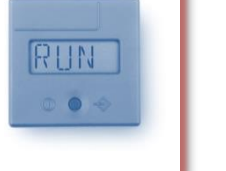

# *CombCam User Guide*

#### **3. Data Management**

Result data saved on the **CombCam** can be accessed with the **CombCam Viewer** software.

In order to extract the measurement data from the CombCam the CombCam Viewer is provided. Using this software, it is possible to read every saved measurement, to transfer it to a pc and general data management functions. Furthermore, the software allows direct operation and recording of measurements.

- $\checkmark$  Install the software on a PC from the download link or file provided by Biogal.
- Use the provided **USB cable** to connect the **CombCam** to the PC (installed drivers will be configured).
- Start the software to access data from the **CombCam** database.
- For multiple test reading, use the software with the **CombCam** connected.
- Refer to the **CombCam Viewer** Manual for detailed information on using the various software features.

#### **4. Troubleshooting**

**Correct** cut of the Tooth: At the notch lines between teeth.

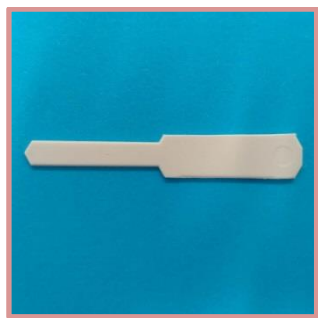

**Incorrect** cut of the Tooth: Avoid protruding dents

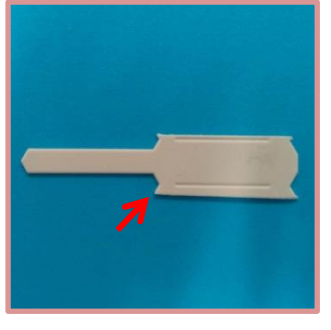

**Correct** insertion of the Tooth

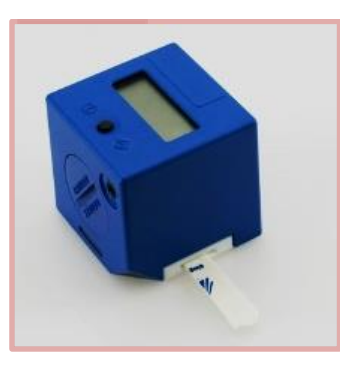

**Incorrect** insertion of the Tooth.

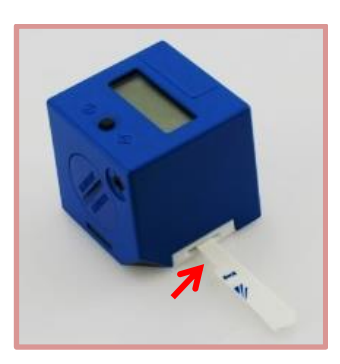

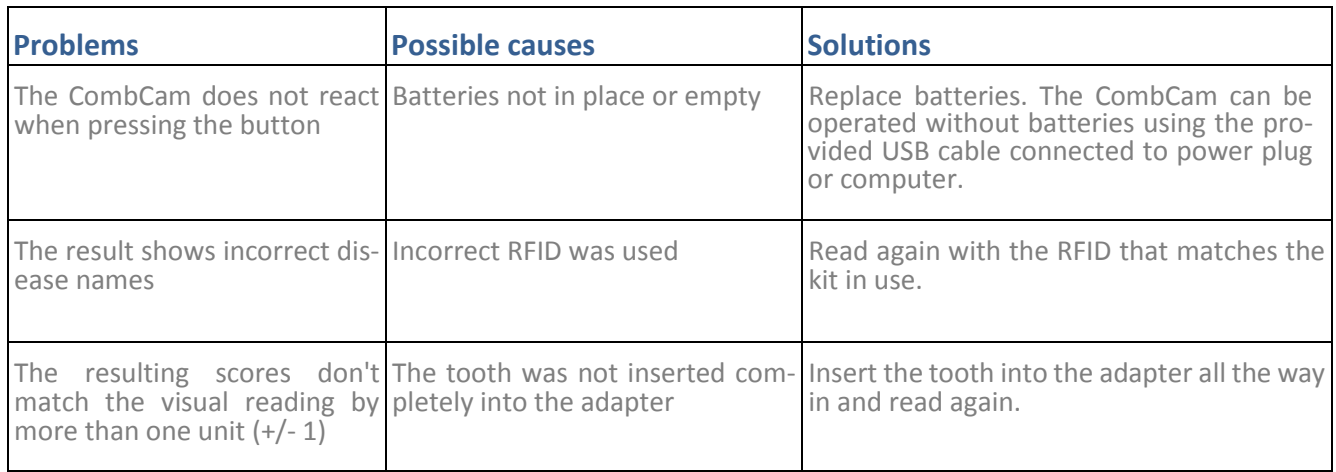

For further assistance please contact your local Distributor, or Biogal Galed Laboratories directly by E-mail: info@biogal.co.il or by tel: 972-4-9898605.

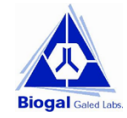